# *PSA Supplier Connection*

Manuel de démarrage\_V3.5\_FR

Covisint Europe Février, 2005

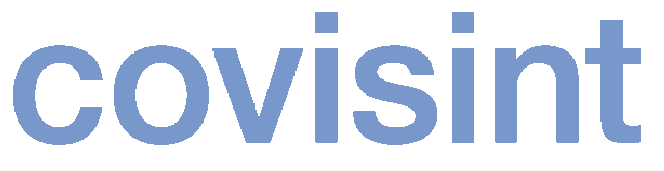

a subsidiary of Compuware Corporation

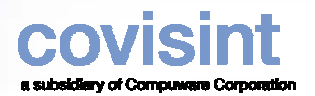

## *Comment commencer ?*

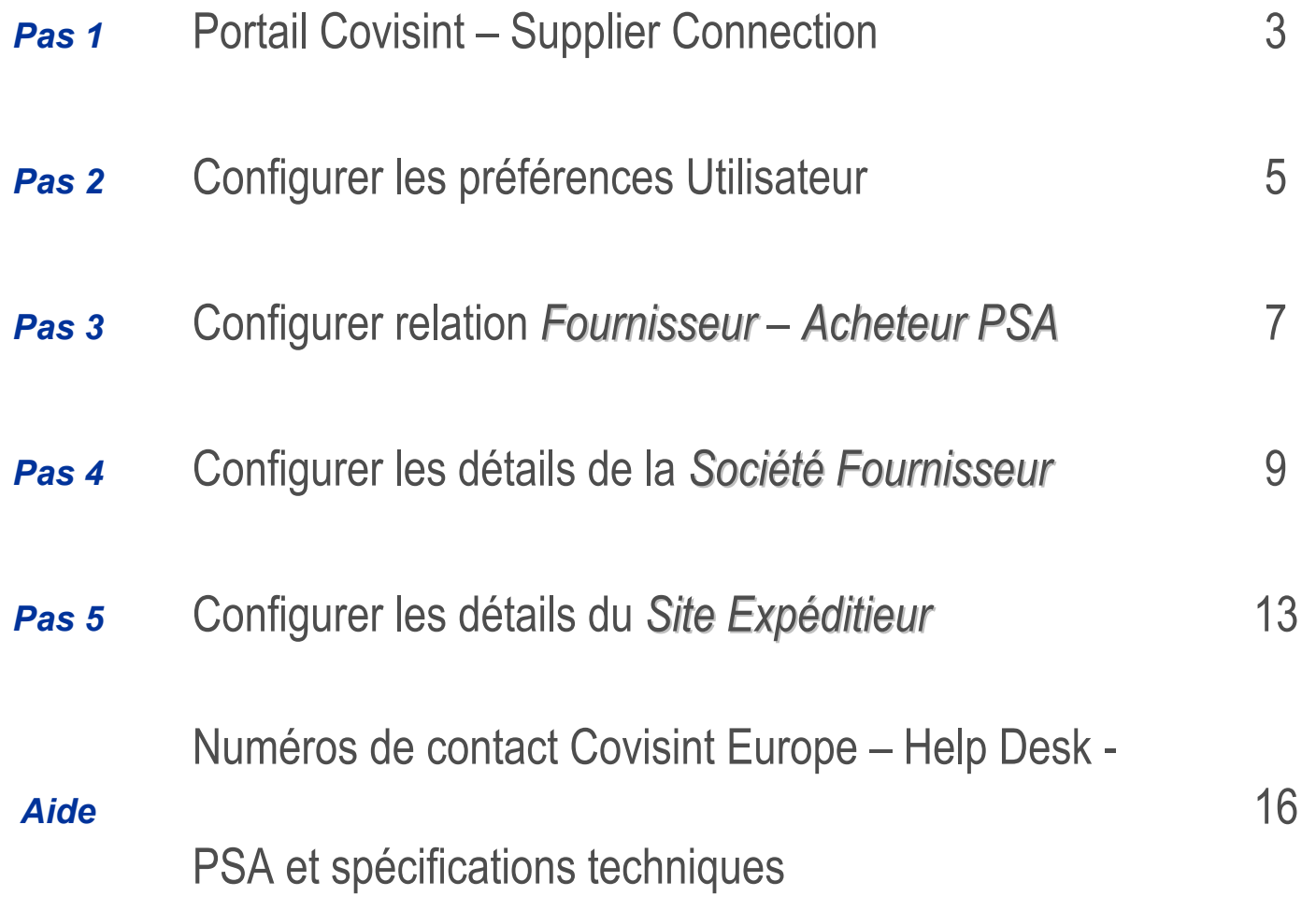

## covisint

## *Pas 1 Se connecter à Covisint et aller dans Supplier Connection*

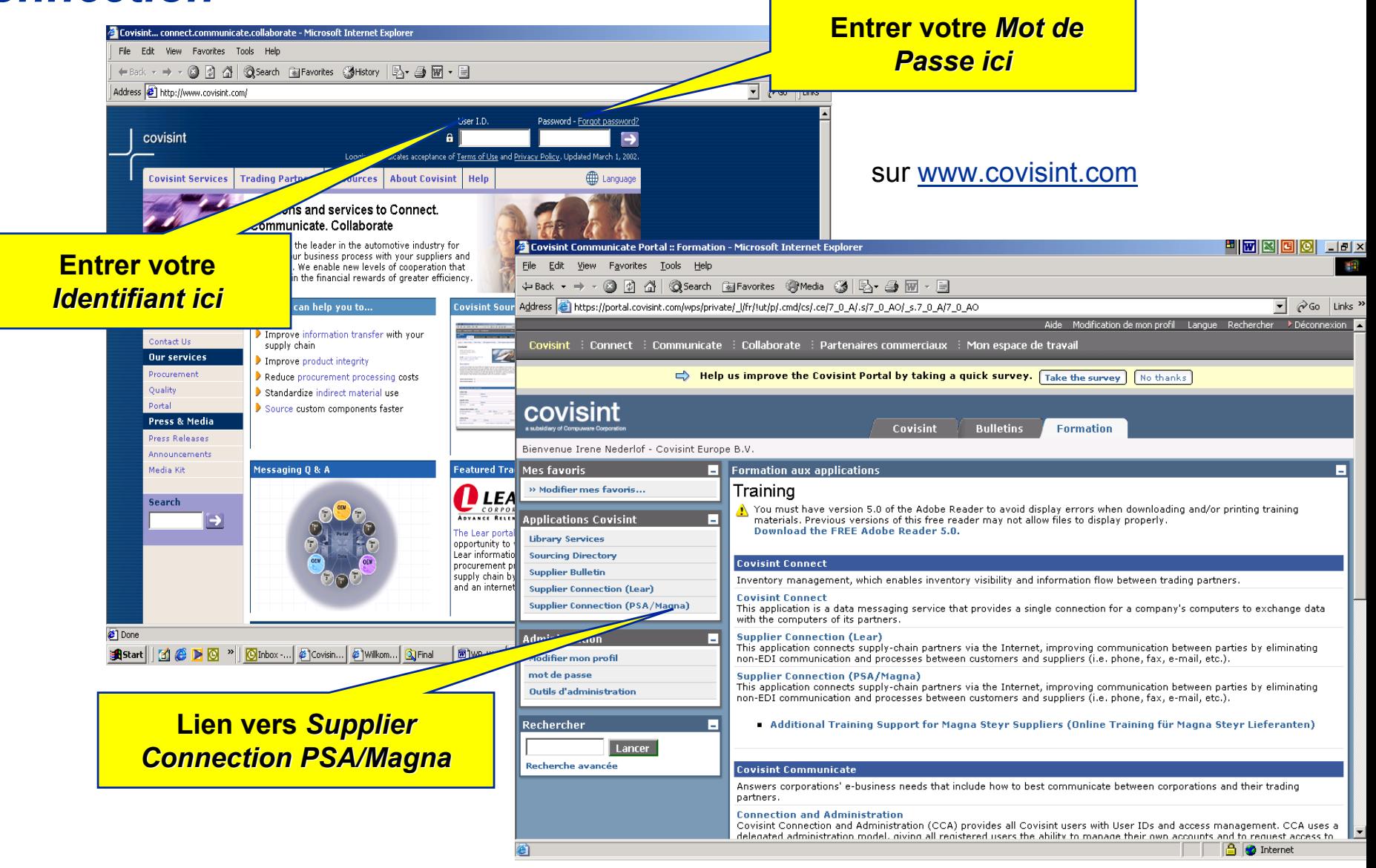

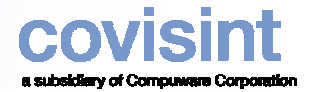

Affichane Eavoris

## *Manuels sur le site web Covisint*

**d** Cov File د<br>د کا ک

Bienv  $\overline{\phantom{a}}$  Mes

Appl

Guides Utilisateur et Administrateur

 $\bullet$  **Disponibles sur le portail Covisint (Saisir son Identifiant et Mot de Passe, puis cliquer sur l'onglet** *Formation***)**

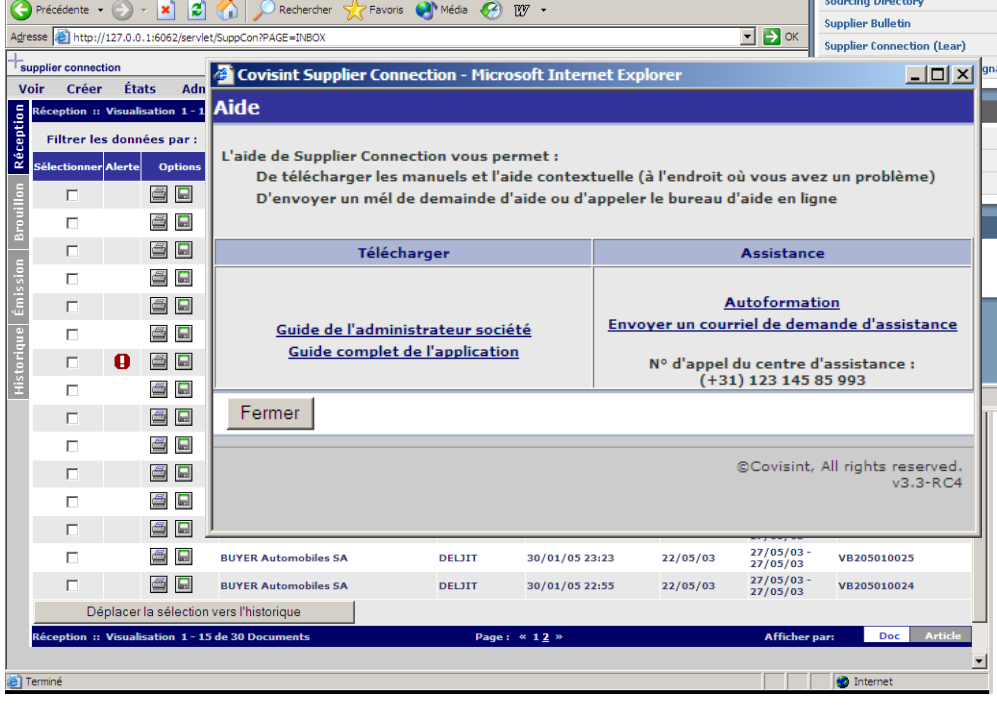

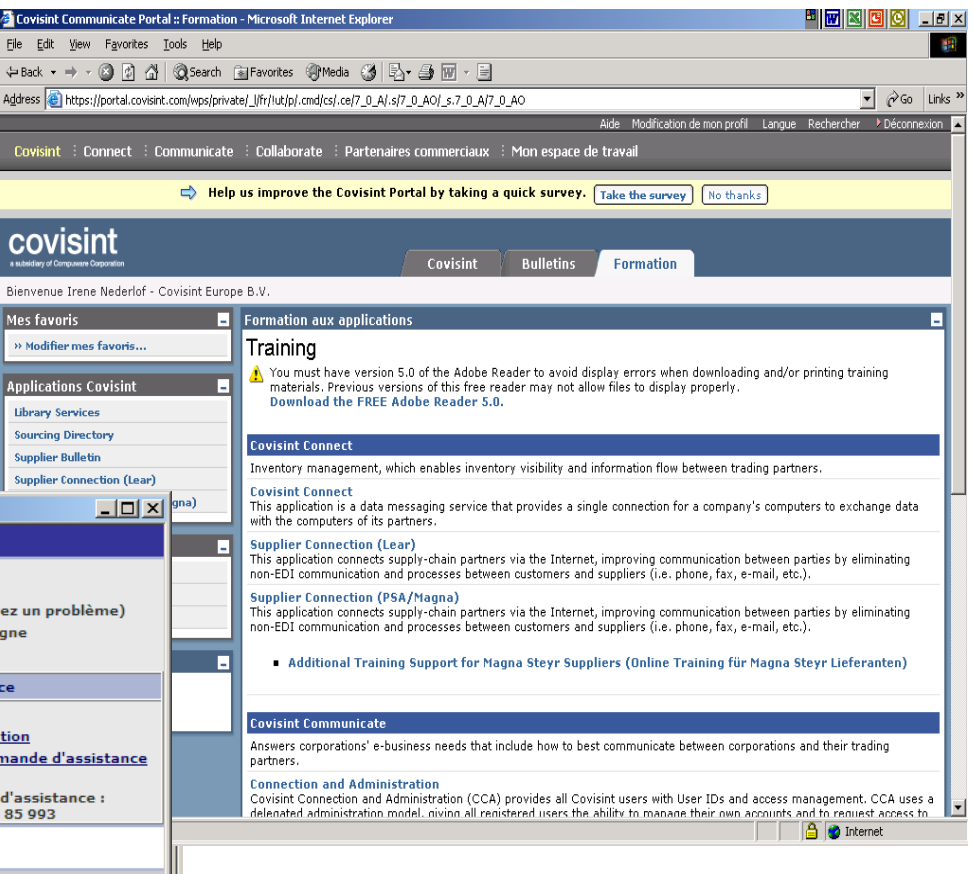

П Egalement disponible sous *Aide* dans Supplier Connection

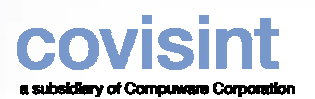

### **Pas 2 Configurer les préférences Utilisateur III Sélectionner Modifier**

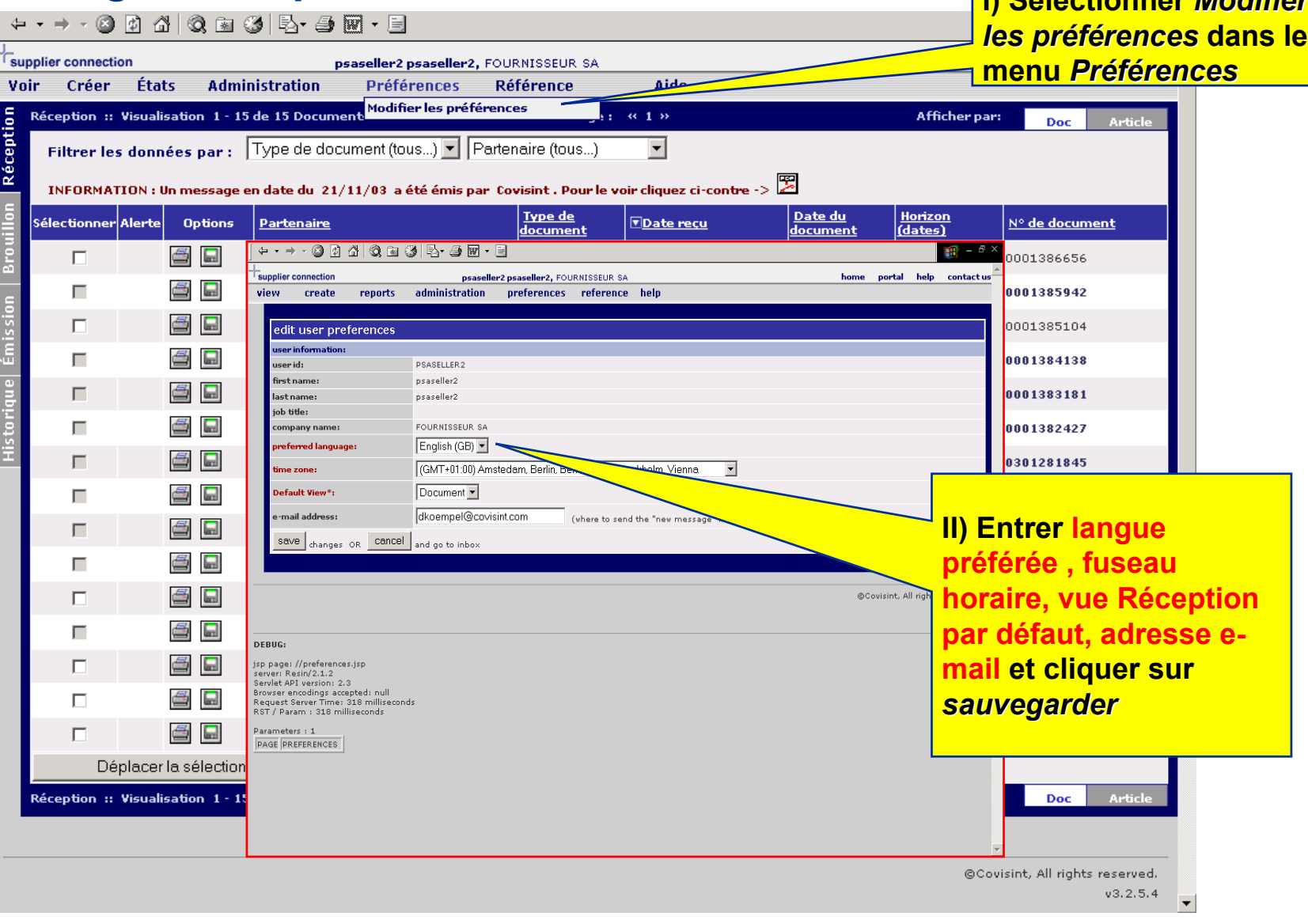

#### **Page 6 Cet exemple montre** *Cet exemple montre Cet exemple montre Reference <b>réception* **la vue pa articles** supplier connection psaseller2 psaseller2, FOURNISSEUR SA **CACHE DEBUG RELOGIN Retour** Aide **Nous contacter** Voir Créer États **Administration Préférences Référence** Aide Réception **Réception :: Visualisation 1 - 7 de 7 Référence client** Page: « 1 » **Afficher par:** Article Définir le filtre. Réinitialiser le filtre go. Réf. art. client: Filtre actif: FOURNISSEUR CHOLET **Filtre actif:** De 31/05/01 0 lignes sélectionnées | Afficher la sélection | Effacer la sélection 28/02/02 - Un message a été émis par Covisint. Pour le voir cliquez ci-contre -> La corbeille de réception contient des documents en erreur, veuillez contacter l'administrateur de votre entreprise. **ARéf.** art. client **Point de** Date du Sélectionner Options (Référence Quantité Horizon (dates) | Type d'appel **Expéditeur Destinataire** déchargement document fournisseur) Е lò. NEWONEVB00 800 27/05/03 Ferme **FOURNISSEUR CHOLET** Buyer ASA AULNAY CA4AMV 22/05/03 05:01 Historique  $\Box$ 1492591080 200 28/01/03 Ferme **FOURNISSEUR CHOLET** Buyer SEDV Nord U93LPP 23/01/03 04:31  $\Box$ Γò. 1492591080 400 29/01/03 Ferme **FOURNISSEUR CHOLET Buver SEDV Nord** U93LPP 24/01/03 04:31 П 13. 1492591080 600 30/01/03 Ferme **FOURNISSEUR CHOLET Buver SEDV Nord** U93LPP 25/01/03 04:30  $\Box$ Гò 9637503880 Buyer ASA AULNAY 800 27/05/03 Ferme FOURNISSEUR CHOLET CA4AMV 22/05/03 05:01  $\overline{\bullet}$ Л 96426490 150 15/01/03 Ferme **FOURNISSEUR CHOLET Buyer ASA AULNAY** CA4AMV 10/01/03 04:02  $\Box$ 9645009380 1500 **IISSEUR CHOLET** Buyer ASA MULHOUSE 8844C7 12/01/03 11:15 **La boîte de réception vous permet de voir les demandes et prévisions reçues soit par document soit par article** Télécharger la sélection Préparer les avis d'expédition de la sélection Réception :: Visualisation 1 - 7 de 7 Référence client Page: « 1 » **Afficher par:** Doc **Article**

*Note : Les fournisseurs qui <sup>n</sup>'utilisent l'application que pour la facturation ne verront jamais de messages. Seuls les bulletins, de PSA ou de Covisint, apparaîtront*

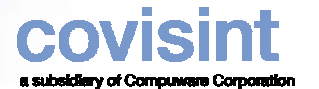

## *Pas 3 Configurer la relation* **Fournisseur Fournisseur** *–* **Acheteur Acheteur PSA**

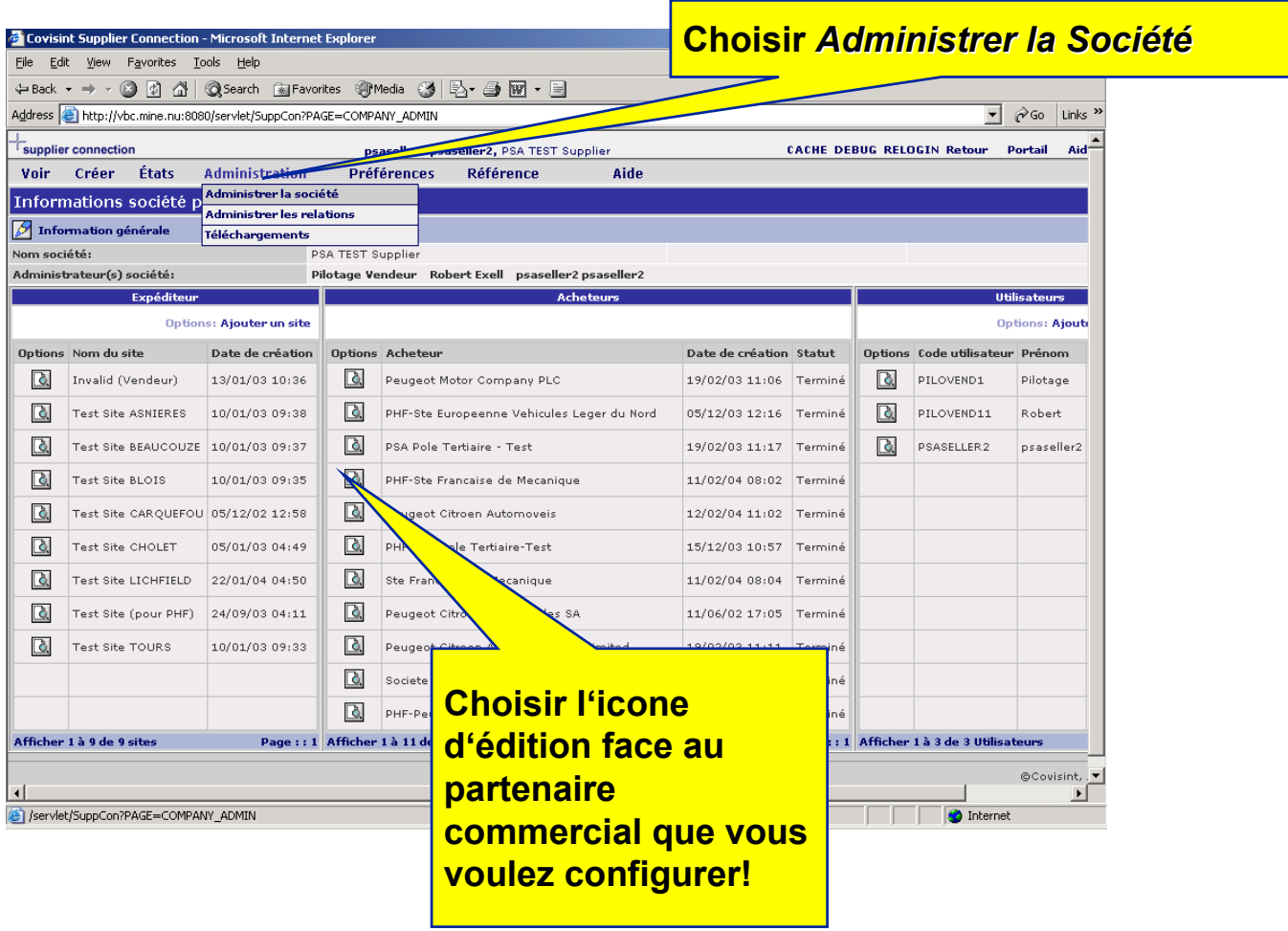

#### covisint *Pas 3 Créer et configurer la relation partenaire* **Fournisseur Fournisseur** *–* **Acheteur Acheteur PSA**

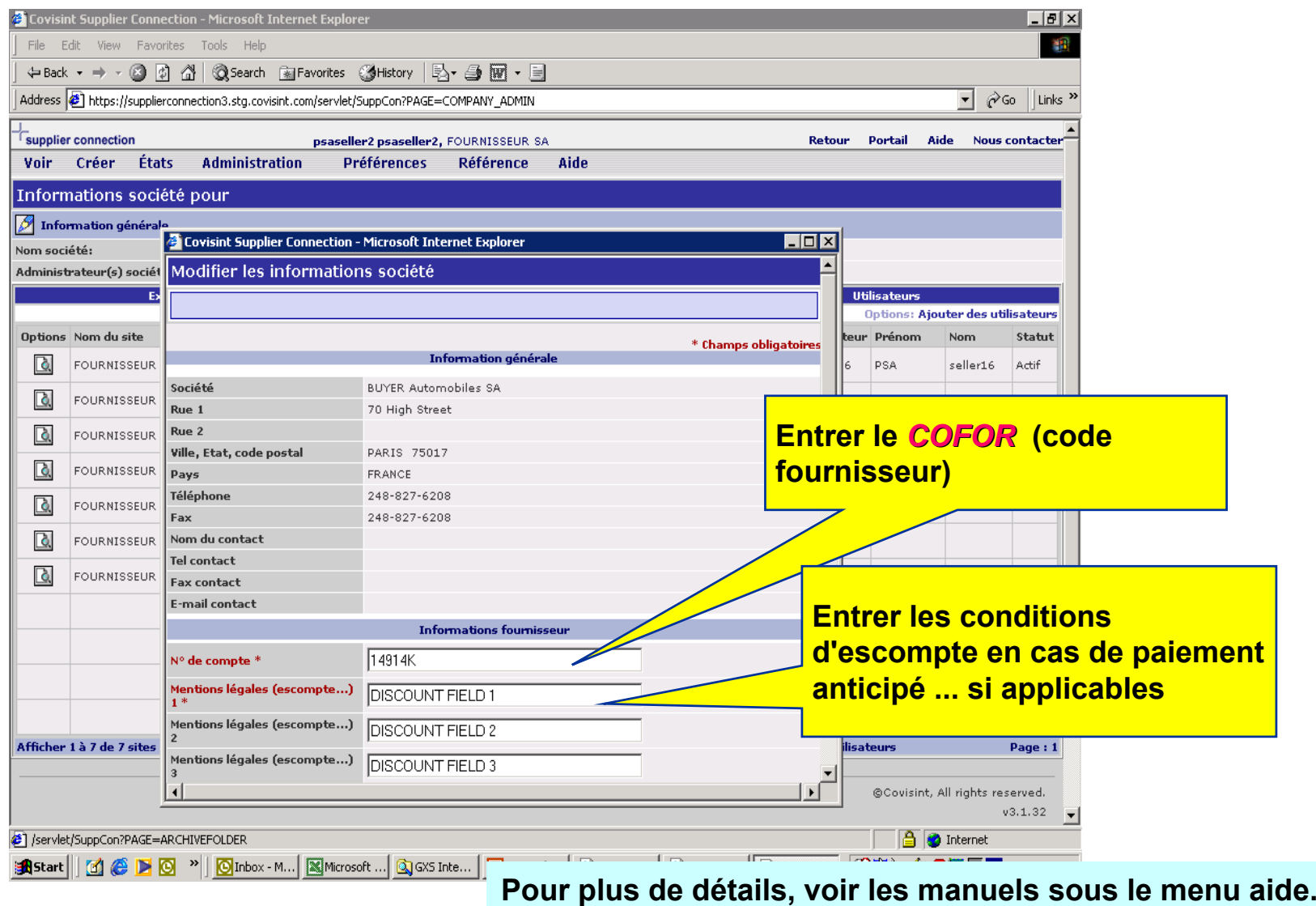

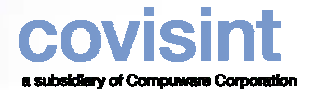

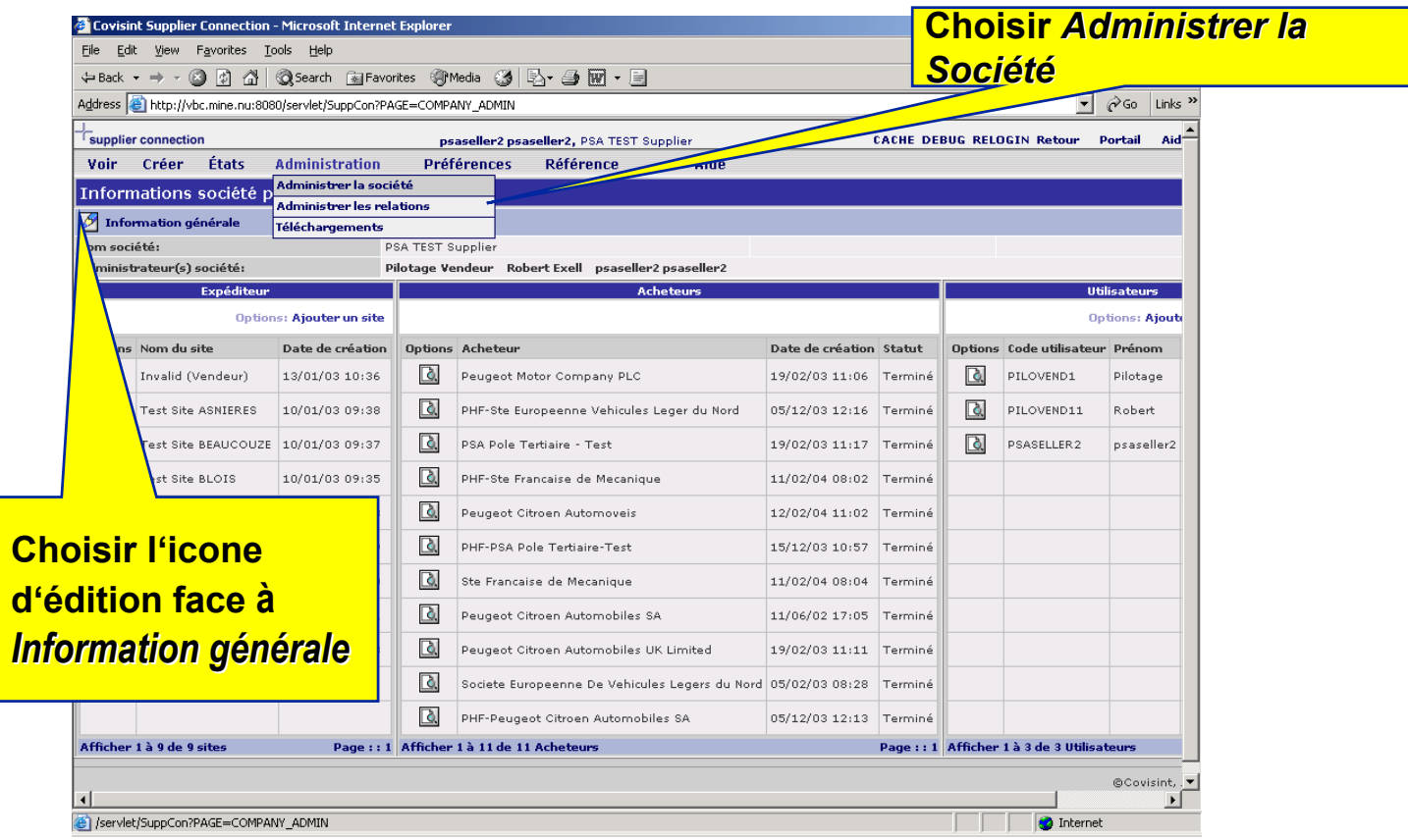

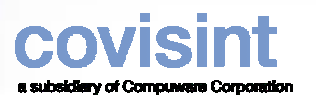

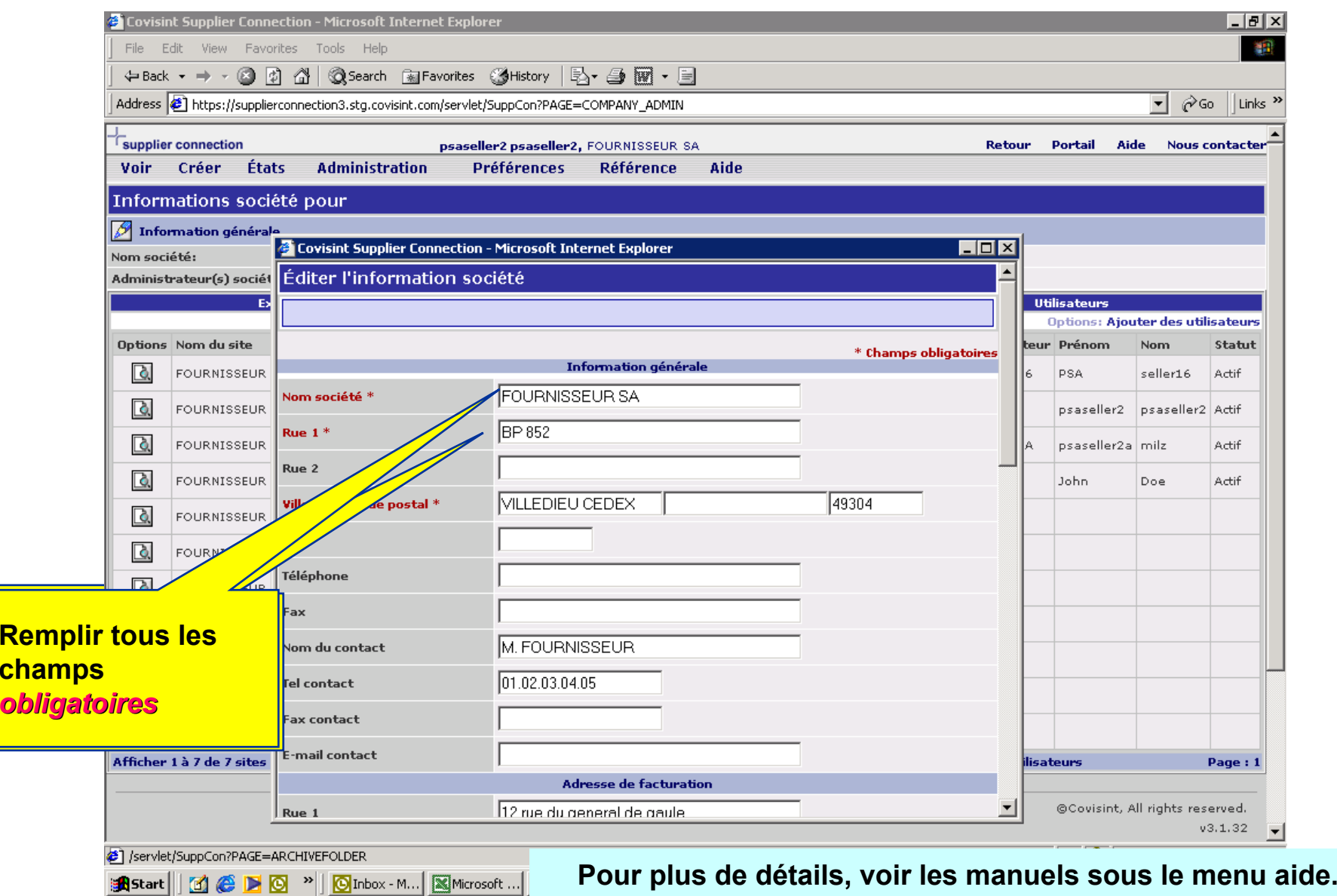

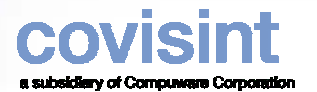

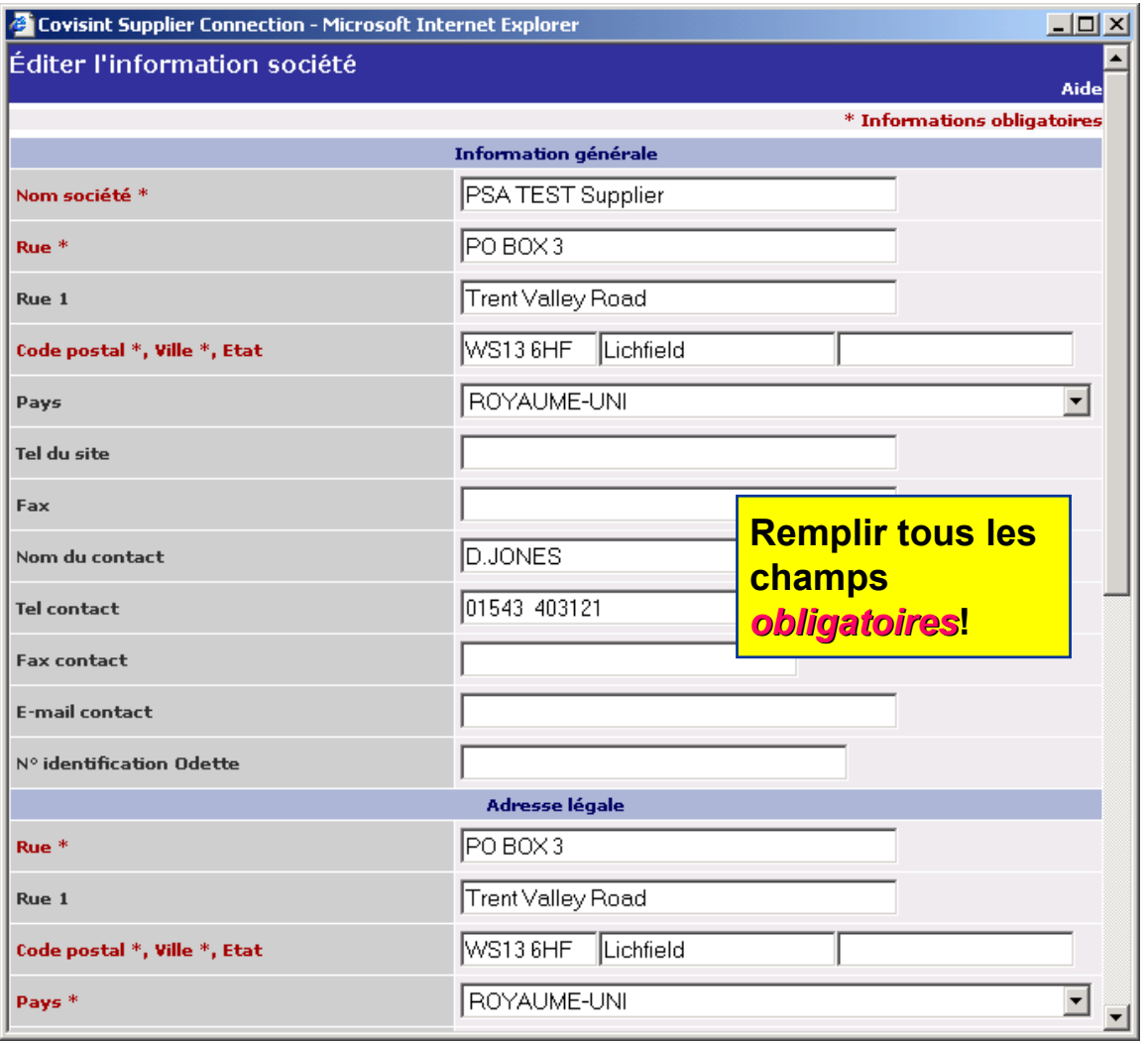

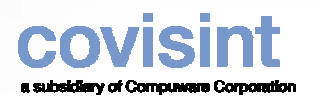

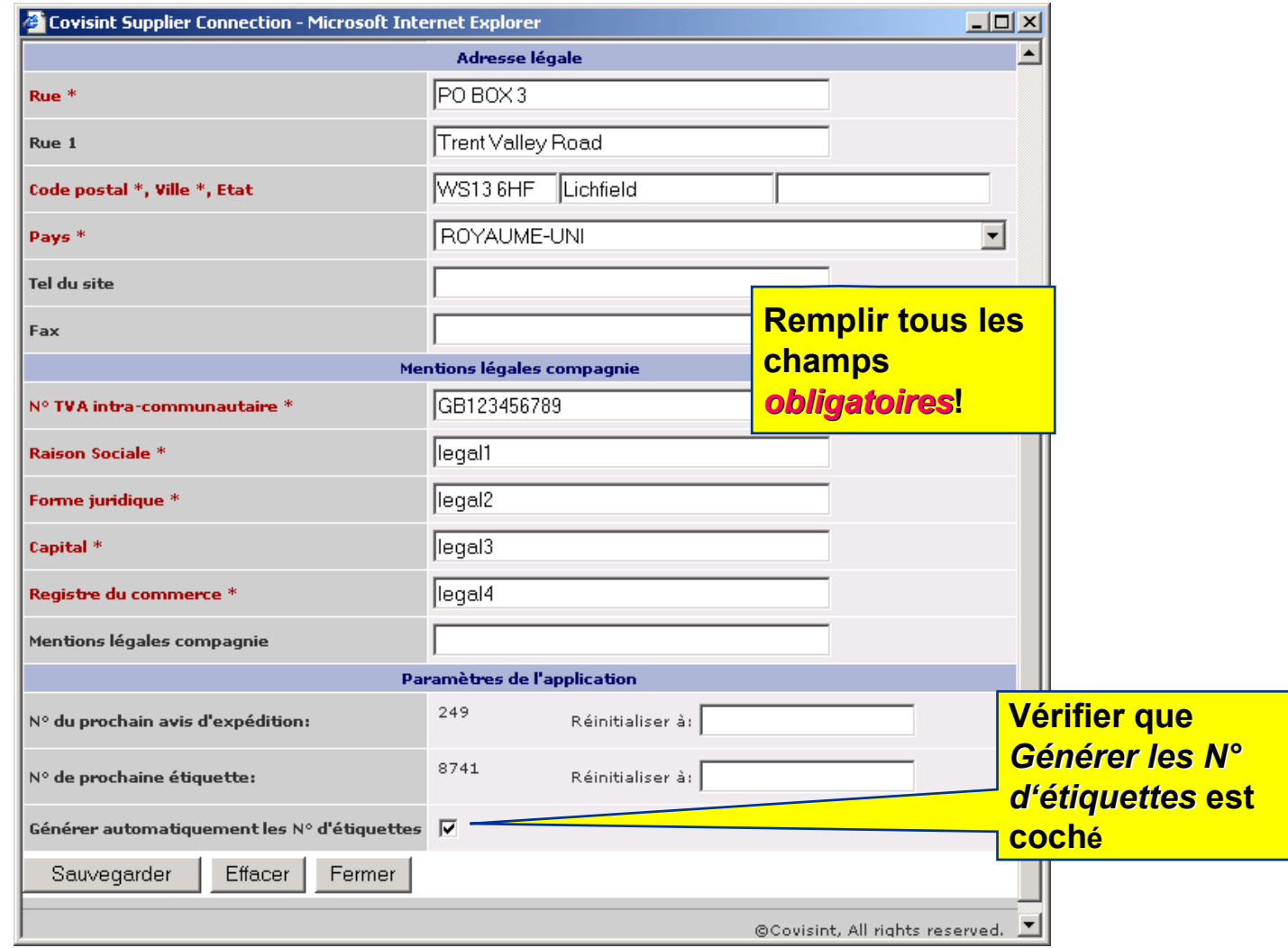

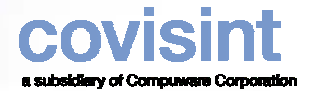

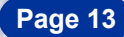

#### *Step 5 Définir l'information pour l'expéditeur*

Le point d'expédition du fournisseur fait partie de la relation logistique entre votre Société et le site (et quai de déchargement) PSA auxquels sont destinées vos livraisons. Pour commencer la mise en place de cette relation suivez les étapes indiquées dans les pages suivantes. La suite de la configuration est définie dans l'étape 1 du processus de validation PSA (définition de la relation logistique). Pour plus d'information reportez-vous à l'aide dans Supplier Connection

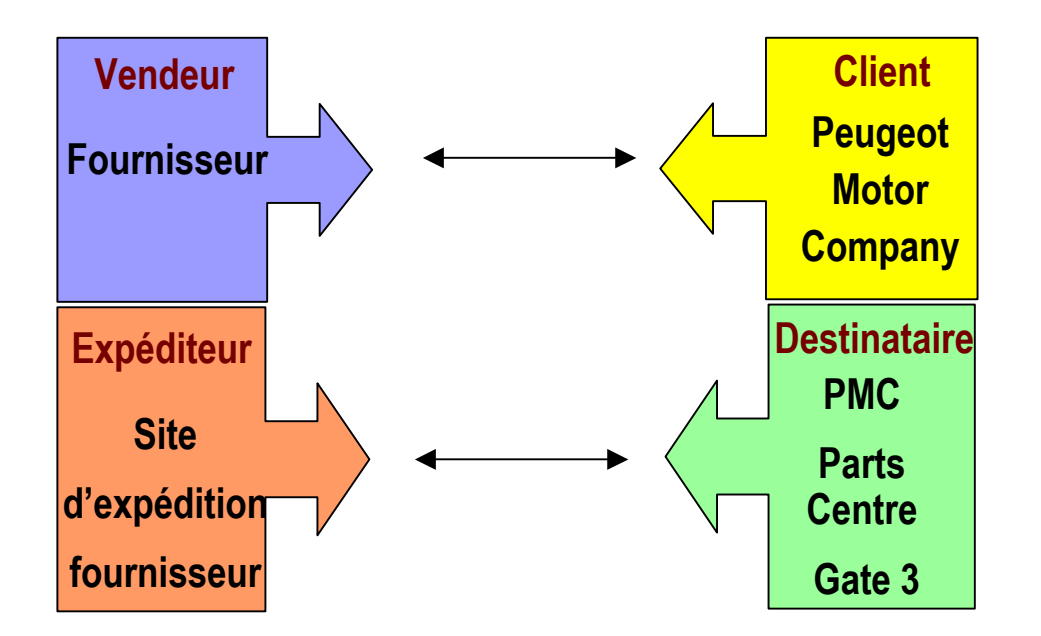

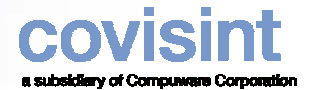

#### **Pas 5 Configurer les détails du Site Expédition Fournisseur**

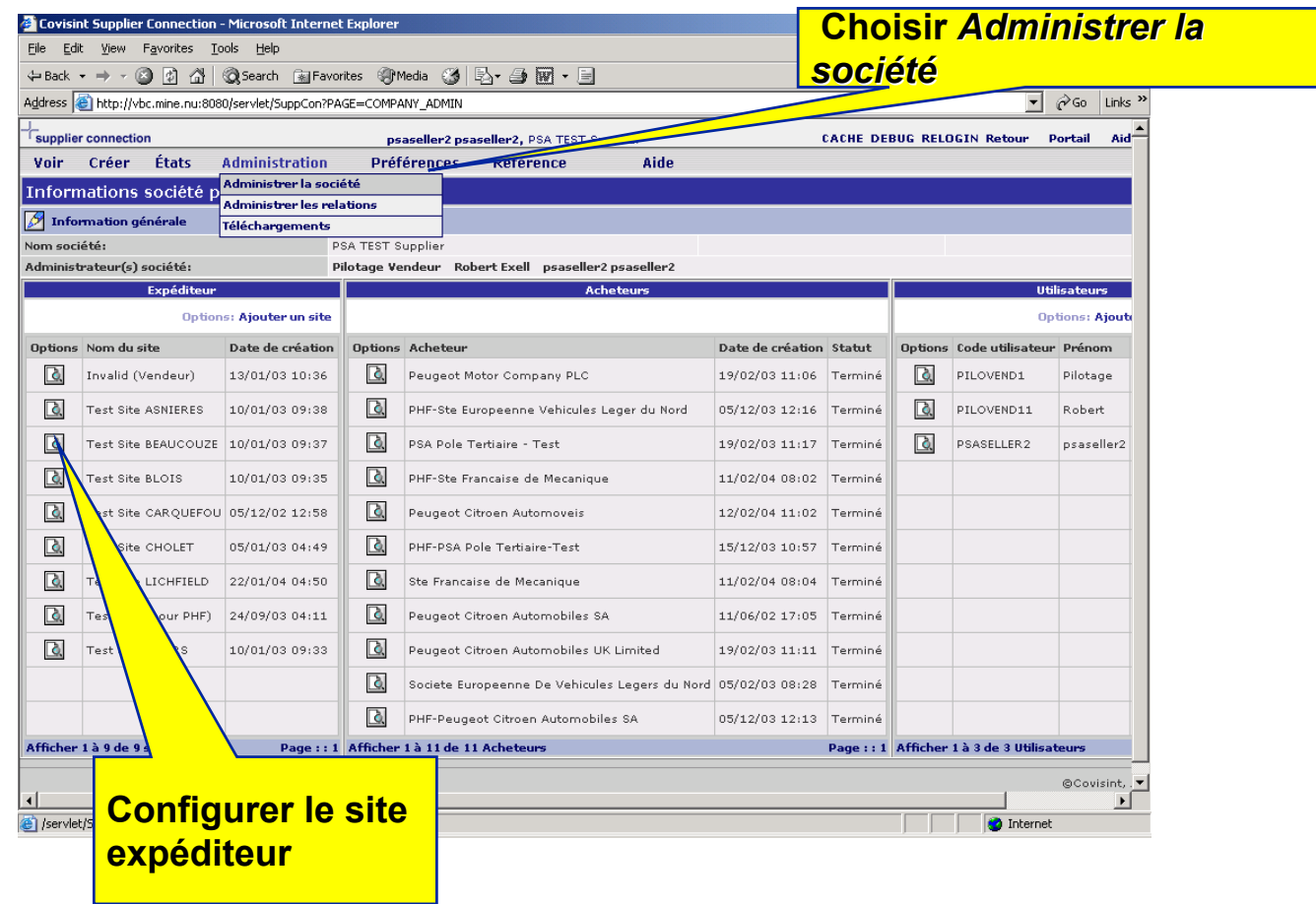

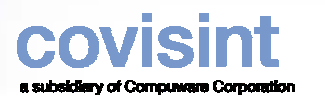

## *Pas 5 Configurer le site expéditeur*

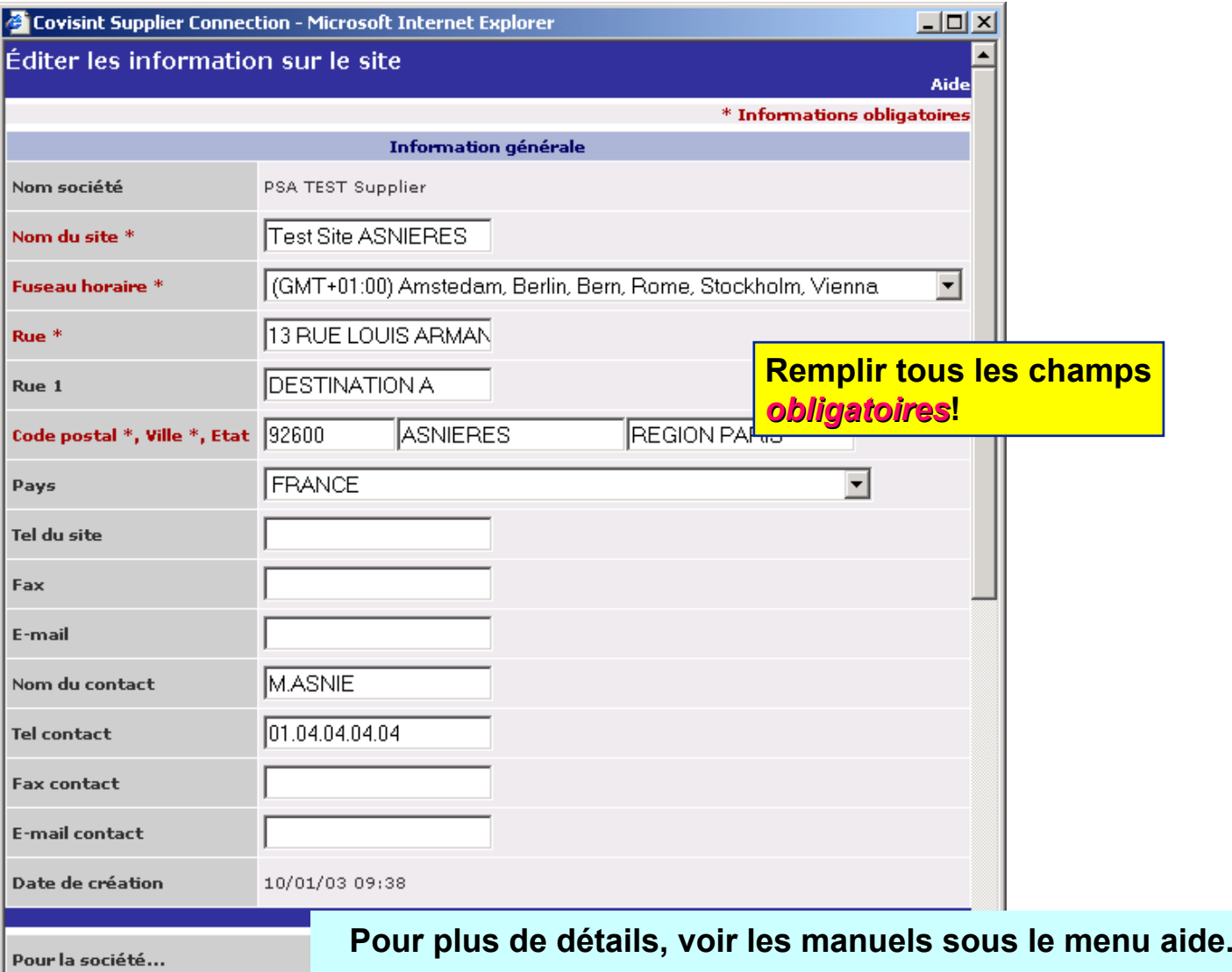

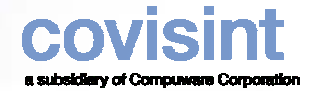

### *Contact Covisint*

 $\bullet$  **Si vous avez besoin d'aide lors de la mise en place de l'application, veuillezcontacter notre Solutions and Support Analyst.**

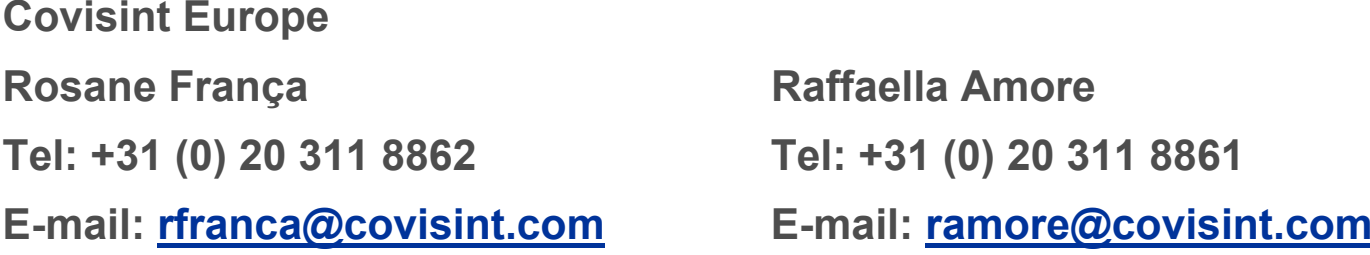

 $\bullet$  **Si vous avez besoin d'aide pour vous connecter au site Covisint, veuillezcontacter le helpdesk aux numéros à la page suivante.**

### *Covisint Help Desk*

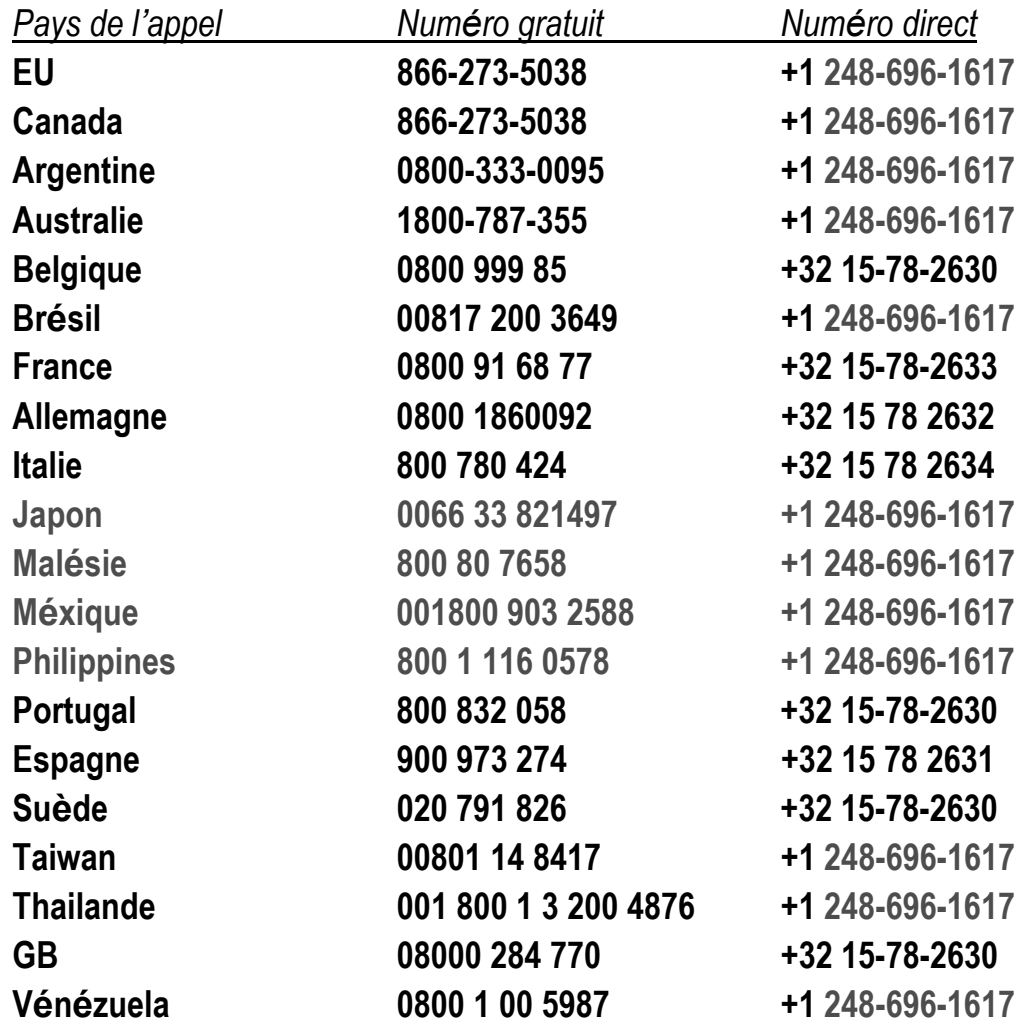

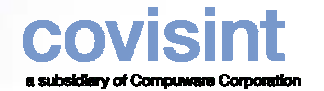

 $\bullet$ 

#### *Personnes de contact PSA*

Pour toute question relative au projet Web-EDI, merci de contacter …

Rob Fxell  $+ 44 (0)$ 2476 884383 [robert.exell@mpsa.com](mailto:robert.exell@mpsa.com) Pour toute question relative aux processus métier, merci de contacter … **Logistique** Alice Halter +33 (0)1 61452294 [alice.halter@mpsa.com](mailto:alice.halter@mpsa.com) **Facturation (France)** Pascal Torchin +33 (0)1 61450560 [pascal.torchin@mpsa.com](mailto:pascal.torchin@mpsa.com) **Facturation (UK)** Peggy Jouanne +33 (0)1 61450562 [peggy.jouanne@mpsa.com](mailto:peggy.jouanne@mpsa.com)

 $\bullet$  **Pour toute question relative aux données de référence, merci de contacter …**

**Votre contact appro PSA dans la (les) usine(s) concernée(s)**

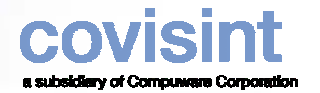

### *Configuration Technique Requise - Prérequis*

 $\bullet$ *Microsoft* Internet Explorer IE 5.5 SP2

ATTENTION : **Les navigateurs fonctionnant sous Macintosh ne sont pas supportés** Connexion à Internet (56K ou plus recommandée) *Adobe* Acrobat Reader (pour l'affichage des rapports à imprimer).

 **Vous pouvez le télécharger gratuitement depuis le site suivant :**

**<http://www.adobe.com/products/acrobat/readstep.html>**

- **Merci de voir page suivante pour sa configuration**
- zProcesseur 300 MHz (ou supérieur recommandé)
- z64 Mo de RAM (ou plus recommandé)

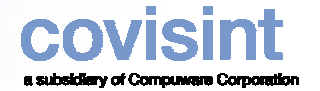

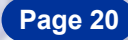

#### *Configuration Technique Requise* **–***Configuration* **Adobe** *Acrobat*

- $\bullet$ Merci de vérifier que vous avez choisi les préférences suivantes
- La dernière version d'Adobe Acrobat Reader peut également être téléchargée depuis le Portail  $\bullet$ **Covisint** Acrobat Reader

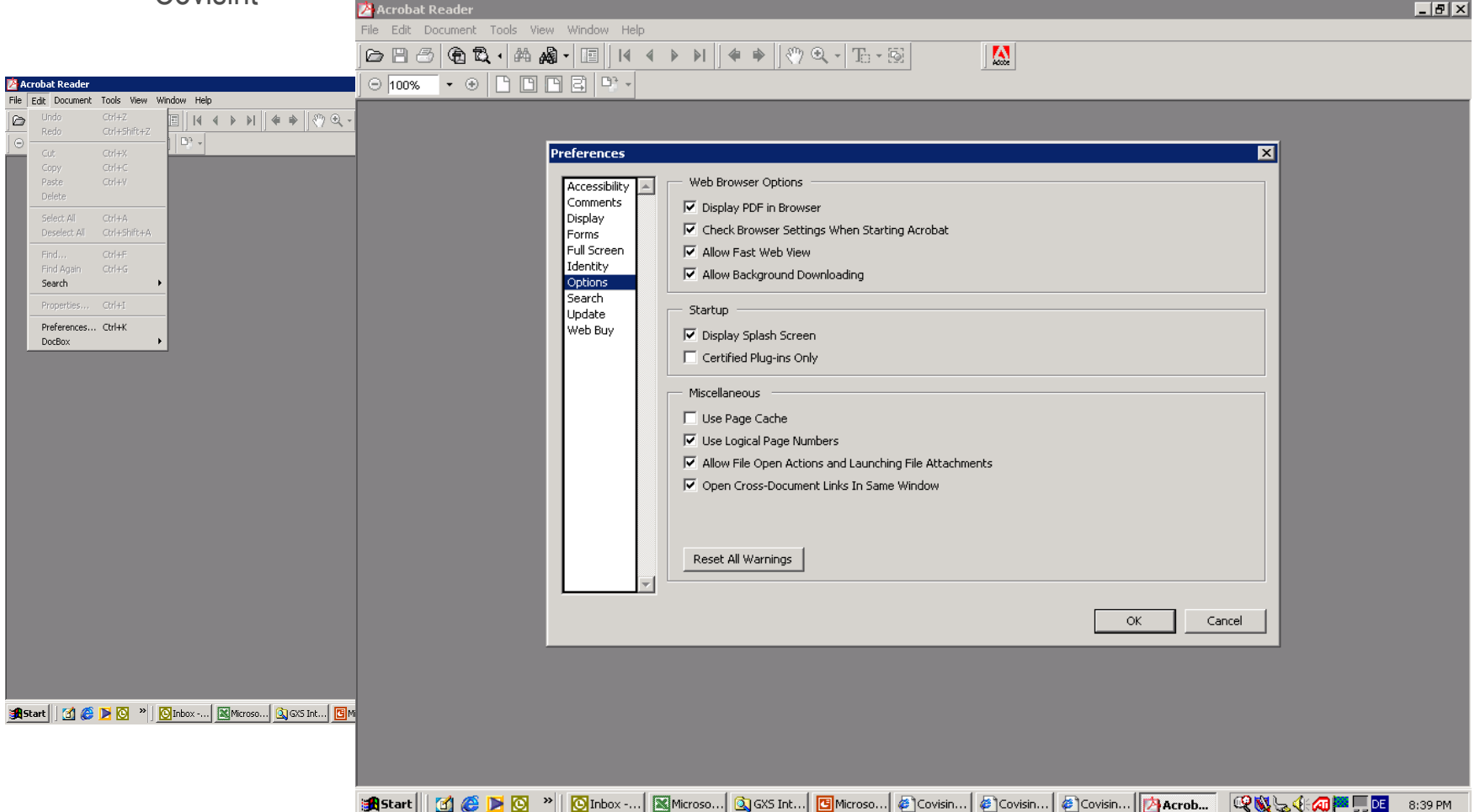